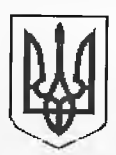

### ДЕРЖАВНА ФІСКАЛЬНА СЛУЖБА УКРАЇНИ

# ГОЛОВНЕ УПРАВЛІННЯ ДФС У КИЇВСЬКІЙ ОБЛАСТІ

## **БІЛОЦЕРКІВСЬКА ОБ'ЄДНАНА ДЕРЖАВНА ПОДАТКОВА ІНСПЕКЦІЯ ГОЛОВНОГО УПРАВЛІННЯ ДФС У КИЇВСЬКІЙ ОБЛАСТІ**

б-р 50 - річчя Перемоги, 12, м. Біла Церква, Київська обл.., 09117, тел.: (0456) 39-02-08, факс (0456) 39-02-08, bilatserkva@kyiobl.sfs.gov.ua. код ЄДРПОУ 39468482

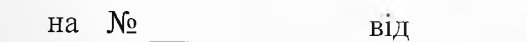

Керуючому справами виконавчого комітету Білоцерківської міської ради Свірському М.С.

З метою налагодження партнерських стосунків та інформаційної взаємодії органу ДФС та платників Білоцерківська ОДПІ ГУ ДФС у Київській області просить Вас розмістити на офіційному сайті Білоцерківської міської ради матеріали, наведені в додатку.

Будемо щиро вдячні за співпрацю в даному напрямку.

 $N_2$ 

. . . . . . **. . . . .** . . . .

. . . . . . . . . . . . .

**计数据数据重要主义由不正义** 

В.о. начальника І.М. Орленко

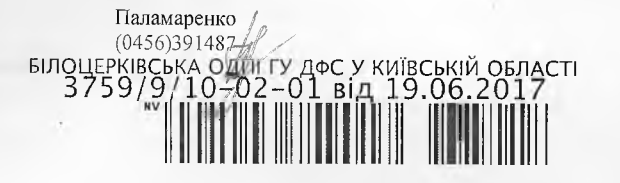

#### Майже 149 тисяч громадян звернулися до Центрів обслуговування платників Білоцерківської ОДПІ з початку року

Про це повідомили в управлінні обслуговування платників Білоцерківської ОДПІ ГУ ДФС у Київській області. Платникам податків надано понад 19 тисяч адміністративних послуг.

Найбільш запитуваними є послуги з видачі картки платника податків та внесення до паспорта громадянина України даних про реєстраційний номер облікової картки платника податків з Державного реєстру фізичних осіб платників податків. За січень-травень надано понад 8 тисяч таких послуг. Другими за популярністю є послуги з перереєстрації установи (організації) в Реєстрі неприбуткових установ та організацій. У 2017 році таких послуг надано 1,7 тисяч. Не втрачають актуальності надання витягу з реєстру платників єдиного податку (1,5 тисячі), реєстрація платника єдиного податку (1,4 тисячі), реєстрація книг обліку розрахункових операцій (понад 1,3 тисячі), реєстрація книги обліку доходів та книги обліку доходів і витрат платникам єдиного податку (понад 1,2 тисяч) та інші.

Як відзначають фахівці Білоцерківської ОДПІ, створення сприятливого клімату для розвитку підприємництва, надання кваліфікованої консультативної допомоги, налагодження партнерських відносин між фіскальними органами та платниками є одним з пріоритетних завдань в діяльності інспекції та Центрів обслуговування платників, зокрема. В свою чергу, покращення якості надання послуг платникам є однією із запорук ефективного наповнення бюджетів усіх рівнів.

にお客様をあるますがあると

. . . . . . . . . . . . .

Нагадаємо, що Центри обслуговування платників Білоцерківської ОДНІ працюють з понеділка по четвер з 09-00 до 18-00 години, у п'ятницю з 09-00 до 16-45 години, у суботу - з 09-00 до 13-00 години, неділя - вихідний.

*Білоцерківська ОДПІ*

#### Сервіси ДФС України - це зручно: Електронний кабінет платника податків

Найчастіше при проведенні сеансів телефонного зв'язку "гаряча лінія" та практикумів-тренінгів платники податків порушують питання щодо використання в своїй роботі електронних сервісів ДФС України.

З метою популяризації спілкування з органами ДФС в режимі он-лайн. Білоцерківська ОДПІ ГУ ДФС у Київській області розпочинає серію публікацій "Сервіси ДФС України - це зручно". Розпочнемо із доступу до одного із найпопулярніших електронних сервісів ДФС - Автоматизованої системи «Єдине вікно подання електронної звітності», яка розміщена на веб-порталі Державної фіскальної служби http://sfs.gov.ua.

Для забезпечення подання звітності в електронному вигляді, крім комп'ютера з відповідною операційною системою Windows та доступу до мережі Інтернет, слід отримати електронні ключі цифрових підписів для фізичної особи - підприємця або посадових осіб юридичної особи.

На інформаційному ресурсі [www.ac.skidd.gov.ua](http://www.ac.skidd.gov.ua) Акредитованого центру сертифікації ключів Інформаційнодовідкового департаменту ДФС України (далі - АЦСК ІДД ДФС України) в розділі «Реєстрація користувачів» вказано пакет документів та зразки для заповнення, які необхідно підготувати та особисто надати до АЦСК ІДД ДФС України з метою отримання послуг електронного цифрового піднису( далі ЕЦП).

Після отримання послуг ЕЦП здійснити вхід до «Електронного кабінету платника податків», задавши в адресне поле обраного браузера (можна використовувати web-браузери Internet Explorer, Mozilla Firefox, Opera і Google Chrome) URL-адресу <http://kpp.sfe.gov.ua>. або по гіперпосиланню «Електронний кабінет платника податків» на офіційному вебпорталі [http://sfs.gov.ua.](http://sfs.gov.ua) Після цього на екрані з 'явиться головна сторінка сервісу.

Для подальшої роботи в «Електронному кабінеті платника податків» користувачу необхідно ознайомитись з Інструкцією по роботі з системою, натиснувши відповідне гіперпосилання на головній сторінці сервісу. Після цього потрібно натиснути на вкладку «Вхід у кабінет платника».

Для формування та подання платниками податкової звітності в електронному вигляді в «Електронному кабінеті платника податків» необхідно в лівому верхньому куті головної сторінки натиснути режим «Звітність».

Для створення нового звіту потрібно натиснути вкладку «Створити», обрати необхідний звітний період і шаблон документа з його додатками (будь-який додаток можна додати або видалити під час редагування документа) та натиснути «Створити». Після цього відкриваються обрані форми звітності для введення даних. Звертаємо вашу увагу. що в перщу чергу заповнюються додатки документа. Поля декларації, значення яких мають переноситися з додатків, заповняться автоматично, після заповнення відповідних показників додатків. Для виявлення можливих помилок у повністю заповненій декларації потрібно у верхньому меню натиснути кнопку «Перевірити».

У верхньому меню в полі «ДНІ» необхідно обрати потрібний орган ДПІ, натиснути на кнопку «Надіслати до ДПІ» та ввести в діалогове вікно особистий ключ та пароль однієї з посадових осіб платника податків та печатки (за наявності). Після підписання документа на екрані з'явиться повідомлення про отримання документа, а в режимі перегляду звітів - поданий звіт з квитанцією №2. Проте, використання даного режиму можливе після укладання договору з територіальними органами ДФС «Про визнання електронних документів» в електронній формі.

Якщо звітний документ формується в бухгалтерській програмі, для направлення його до ДПІ засобами «Електронного кабінету платника податків» потрібно в режимі «Звітність» натиснути вкладку «Імпорт». Якщо потрібно імпортувати пакет документа або частину пакета, потрібно обрати головний документ (декларацію, звіт) та здійснити імпорт, натиснувши кнопку «OK». Зімпортований документ (пакет документів) відкривається на екрані.

Зокрема, в режимі перегляду звітів подані документи відображаються зеленим кольором, створені і не відправлені до ДПІ, тобто чернетки, - чорним. Створені і не відправлені звіти достутіні для редагл'вання. Для перегляду поданої звітності, необхідно курсором виділити окрему форму звіту та натиснути копку «Відкрити». Для перегляду квитанції про прийняття документа потрібно натиснути кнопку «Перегляд квитанції».

Наголошуємо, що переваги подання звітності саме в такий спосіб очевидні - економія часу при складанні (адже файл формується автоматично в спеціальній програмі) і при поданні (не потрібно вистоювати чергу і відволікатися на поїздки до органу ДФС). Тим більше ДФС України створені всі умови для платників, значно розширено перелік електронних сервісів.

Про додаткові можливості сервісу "Електронний кабінет платника податків» ми розповімо настлтіного разу.

*Биоиерківська ОЛШ*